## Attaching Documents in Template Based Hire (TBH) – Job Aid

## To access PAC training information, visit the Human Resources Website.

#### Purpose:

To provide you with the list of required documents for hires/rehires and the steps to attach them in TBH.

#### **Gather Documents**

Each hire type requires specific documents to be submitted to support the hire / rehire transaction. Reference the chart below for a list of required documents for each hire type, the attachment type they belong in and the order in which they must be attached.

## **Attachment Types and Their Documents**

Group documents into the following categories in the order listed. They will be scanned and saved to the transaction.

| Morningside Academic                                                        |                                                                               |  |  |  |  |  |  |  |
|-----------------------------------------------------------------------------|-------------------------------------------------------------------------------|--|--|--|--|--|--|--|
| Academic Appointment Hiring Documents (AHD) – 1 <sup>st</sup><br>attachment | Academic Appointment Supporting Documents (AASD) – 2 <sup>nd</sup> attachment |  |  |  |  |  |  |  |
| 1. W-4                                                                      | 1. Offer letter                                                               |  |  |  |  |  |  |  |
| 2. Other tax forms as applicable                                            | 2. Justification letter (if applicable)                                       |  |  |  |  |  |  |  |
| a. IT-2104 (for NY residents only)                                          | 3. CV                                                                         |  |  |  |  |  |  |  |
| b. IT-2104.1 (for non NYC/State residents only)                             | 4. Proof PhD Degree Earned                                                    |  |  |  |  |  |  |  |
| c. IT-2104.E (for students under age 25)                                    | 5. Approved Staff Associate Questionnaire (if applicable)                     |  |  |  |  |  |  |  |
| d. New Jersey tax forms (if applicable)                                     | 6. Approved Instructional Authorization Form (if                              |  |  |  |  |  |  |  |
| e. Tax treaty forms (8823, if applicable)                                   | applicable)                                                                   |  |  |  |  |  |  |  |
| f. Form 673 (if applicable)                                                 | 7. SIS / SSOL (Proof of FT enrollment for Student                             |  |  |  |  |  |  |  |
| 3. PFL Waiver                                                               | Officers)                                                                     |  |  |  |  |  |  |  |
| 4. NYS 195                                                                  |                                                                               |  |  |  |  |  |  |  |
| 5. Visa Documents as applicable                                             |                                                                               |  |  |  |  |  |  |  |
| a. Visa                                                                     |                                                                               |  |  |  |  |  |  |  |
| b. EAC                                                                      |                                                                               |  |  |  |  |  |  |  |
| c. I-20 / DS-2019 / I-797 / H1 - 194 Card                                   |                                                                               |  |  |  |  |  |  |  |
| d. PR Card (for Permanent Residents). Front and back                        |                                                                               |  |  |  |  |  |  |  |
| e. Copy of Passport (NRA only)                                              |                                                                               |  |  |  |  |  |  |  |
| 6. Race/Ethnicity Form                                                      |                                                                               |  |  |  |  |  |  |  |
| 7. Invention Agreement                                                      |                                                                               |  |  |  |  |  |  |  |
| 8. Annualization and Periodization Calculation Form                         |                                                                               |  |  |  |  |  |  |  |
| 9. Stipend Form                                                             |                                                                               |  |  |  |  |  |  |  |
| 10. Disclosure of Criminal Background Check Form (if required)              |                                                                               |  |  |  |  |  |  |  |
|                                                                             |                                                                               |  |  |  |  |  |  |  |
| Note: the Form I-9 is completed electronically and is not attach            | ed to the hiring file                                                         |  |  |  |  |  |  |  |

Note: the Form I-9 is completed electronically and is not attached to the hiring file.

Attaching Documents in (TBH)

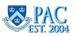

# For <u>Administrative Hires and Rehires</u> and <u>CUIMC Clinical Hires and Rehires</u>, use the applicable categories in the relevant template and groupings as per your current business practice.

| Document<br>Categories | Document Name                                                                                                    | Comments                                                                  |  |  |  |
|------------------------|----------------------------------------------------------------------------------------------------|---------------------------------------------------------------------------|--|--|--|
| CV/Resume              | CV     Resume                                                                                                    | CVs are for academic<br>faculty. Resumes are for<br>administrative staff. |  |  |  |
| Cover Letter           | Cover Letter                                                                                                    | Not required for academic personnel.                                      |  |  |  |
| Hiring<br>Documents    | <ul> <li>Chairman's letter (CUIMC only)</li> <li>NYS 195 (1)</li> <li>Position classification form (approved staff associate questionnaire)</li> <li>Proof of PhD</li> <li>Salary justification</li> <li>\$0 salary justification/description</li> <li>JAC Documents (for positions posted in JAC prior to 4/4/2019): Job<br/>Posting, Applicant Flow, Application &amp; Resume, and Casual<br/>Employment Form if applicable (for administrative transactions only)</li> <li>TalentLink* Documents (for positions posted in TalentLink on or after<br/>4/4/2019): Application, Resume, Offer Letter, and Offer Card (for<br/>administrative transactions only)</li> <li>Drug screening email (for casual, SSA and Joint Commission hires)</li> <li>Leave authorization</li> <li>Disclosure of Criminal Background Form (if hiring outside of TalentLink</li> </ul> |                                                                           |  |  |  |
| Hospital<br>Documents  | <ul> <li>Billing Compliance attestation</li> <li>Board Certification</li> <li>HIPAA</li> <li>DEA</li> <li>Delineation of privileges form</li> <li>ECFMG Certificate (Foreign medical graduates)</li> <li>Hospital application</li> <li>Hospital approval form</li> <li>Infection control certification</li> <li>License/registration</li> <li>Malpractice insurance certificate</li> <li>Medicare acknowledgement statement</li> <li>Primary source verification</li> <li>Reference letters (2)</li> </ul>                                                                                                    | These documents are for clinical faculty only.                            |  |  |  |
| Invention<br>Agreement | Invention Agreement                                                                                                    | Academic personnel only.                                                  |  |  |  |
| Offer Letter           | <ul> <li>Offer letter (including Short-Term Casual Offer Letter from<br/>TalentLink*)</li> <li>Offer Card from TalentLink* (can either be attached in Offer Letter<br/>category or Hiring Documents category)</li> </ul>                                                                                                    |                                                                           |  |  |  |

\*For information on how to select documents to attach as a pdf file to the TBH transaction, view the <u>TalentLink How to Obtain</u> and <u>Attach Hiring Documents to a TBH or PAF</u> Job Aid. Please note that all other hiring documents not within TalentLink, such as the NYS 195, tax forms, etc., are still required attachments.

Attaching Documents in (TBH)

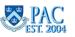

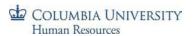

| Document<br>Categories              | Document Name                                                                                                    | Comments                               |  |  |  |  |
|-------------------------------------|----------------------------------------------------------------------------------------------------|----------------------------------------|--|--|--|--|
| References                          | References                                                                                                    |                                        |  |  |  |  |
| Supporting<br>Visa/NRA<br>Documents | <ul> <li>Visa (when an NRA)</li> <li>Passport Copy (NRA only)</li> <li>EAD Card (NRA Only)</li> <li>I-20/DS-2019/I-797 (NRA Only)</li> <li>PR Card (for Permanent Residents</li> <li>H1 (I94 Card)</li> <li>Note: Visa/Permit type Expiration Date must be the same as the supporting documents.</li> </ul> |                                        |  |  |  |  |
| Tax Forms                           | <ul> <li>W-4</li> <li>IT-2104 (for NY residents only)</li> <li>IT-2104.1 (for non NYC/State residents only)</li> <li>IT-2104.E (for students under age 25)</li> <li>New Jersey tax forms (if applicable)</li> <li>Tax treaty forms</li> <li>Form 673 (if applicable)</li> </ul>                             | Tax documents apply to all paid hires. |  |  |  |  |
| Transcripts                         | Transcripts                                                                                                    |                                        |  |  |  |  |

\*For information on how to select documents to attach as a pdf file to the TBH transaction, view the <u>TalentLink How to Obtain</u> <u>and Attach Hiring Documents to a TBH or PAF</u> Job Aid. Please note that all other hiring documents not within TalentLink, such as the NYS 195, tax forms, etc., are still required attachments.

**<u>Note</u>**: The Form I-9 is completed electronically and is not attached to the hiring file.

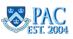

## Attaching Documents in TBH

#### COLUMBIA UNIVERSITY Human Resources

## **Scan Documents**

- 1. Follow your department's procedure on scanning documents. Options include:
  - o Scan documents into a secure network shared drive
  - o Scan documents into an encrypted local hard drive (see CUIT regarding desktop encryption)
  - Scan documents to your local hard drive and then delete them after uploading them to the hire/rehire transaction

Documents should not be emailed as they contain sensitive employee information.

- 2. Save the scanned item(s), with a clearly labeled description of what is contained in the attachment. For example, "JasonJones\_Hiring Documents"
  - a. It is recommended that all attached files are in 'pdf' format. PDF documents are more stable and also take up less electronic storage space

## Additional Scanning Notes

- Electronic copies of documents can also be attached. If you receive a document via email and save it to a secure shared drive or encrypted local drive, you can attach the document without scanning it first – since it is already saved electronically. Note that it would be a separately attached document and not included in the designated groupings
- Documents with foreign wording can be scanned and saved as a PDF file. This will preserve the formatting and ensure that words will not be converted to symbols

## Attach Documents to the Template:

Documents are added to Hire/Rehire templates in the Attachments section in page 1 of the template.

- 1. Select the Attachment Type by click the drop down arrow to the right of the row and select the category from the list
- 2. Click the "Upload" button
- 3. Click the "Browse" button to locate the group of scanned documents where saved
- 4. Select the saved group of documents. E.g. "JasonJones\_Hiring Documents"
- 5. Click the "Upload" button

**To attach additional documents,** click the "+" button at the end of the row and an additional entry row appears.

To remove documents, click the "-" button at the end of the row to delete the attached documents in that row.

To view documents, click the "View" button to the right of a row and they will appear in a separate window.

|                | lation of I-9 | Col | AAD Letter<br>Academic Appt Support Doc(ASD)<br>Academic Hiring Documents(AHD)<br>CV/Resume<br>Cover Letter<br>Hiring Documents |                 |          | a t                  |       |       |          |    |      |
|----------------|---------------|-----|----------------------------------------------------------------------------------------------------|-----------------|----------|----------------------|-------|-------|----------|----|------|
| Effective Date |               |     | Hospital Documents<br>Invention Agreement<br>Offer Letter<br>References                                                         | Expiration Date |          |                      |       |       |          |    |      |
|                |               |     | Supporting Visa/NRA Documents                                                                                                   |                 | ersonali | ize   Find   View Al | 🖓   🔛 | First | 🕚 1 of 1 | ۰L | .ast |
| Seq            | Attached File |     | Tax Forms<br>Termination Support Document<br>Transcripts                                                                        | nt (            | ate      | Upload               |       | View  |          |    |      |
|                |               | 1   |                                                                                                    |                 |          | Upload               |       | View  |          | +  |      |

Attaching Documents in (TBH)

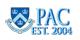

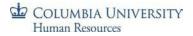

## **Troubleshooting Technical Issues**

To view documents you attached, allow pop-ups from the PAC website.

Pop-up blocked. To see this pop-up or additional options click here...

## How to Change Internet Explorer Computer Settings to Allow Pop-Ups:

- 1. Depending upon the IE version:
  - i. Click 'Tools' from the menu bar or
  - ii. 'Internet Options' from the gear in the upper right hand corner (dependent upon the IE version)
- 2. Click the Privacy Tab
- 3. Click the Settings Button in the Pop-Up Blockers Section
  - i. The Pop-Up Blocker box should be checked off
- 4. Click in the "Address of website to allow box"
- 5. Enter the following address in the allow sites section \*.ais.columbia.edu
- 6. Click the Add Button The address is added and appears on the box below
- 7. Click **Close** and then **OK** Your settings are saved.

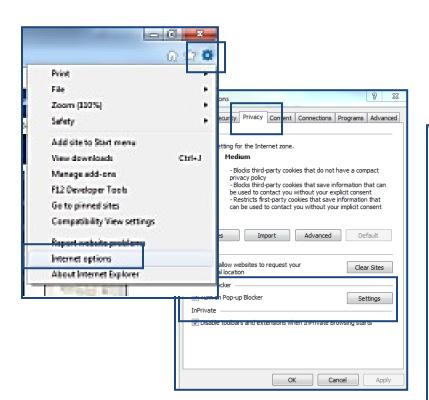

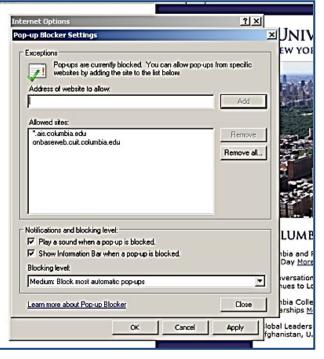

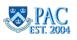